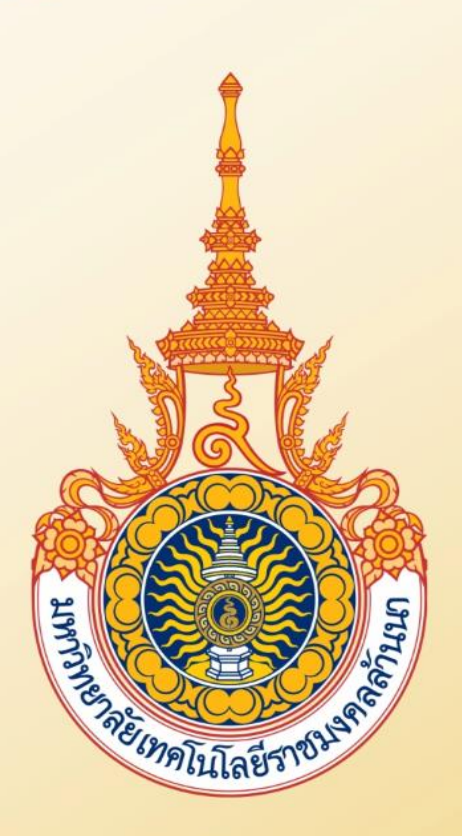

#### มหาวิทยาลัยเทคโนโลยีราชมงคลล้านนา Rajamangala University of Technology Lanna

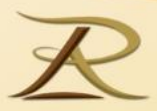

2

# **ปฐมนิเทศนักศึกษาสหกิจศึกษา ประจ าภาคการศึกษา 2/2564**

### **งานวิชาการ กองการศึกษาเชียงราย**

**28 ตุลาคม 2564**

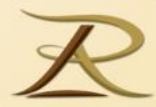

## **หัวข้อ**

- **1. การลงทะเบียนเรียน**
- **2. การขอส าเร็จการศึกษา**
- **3. การขอเอกสารทางการศึกษา**

## **ก าหนดการที่ส าคัญตามปฏิทินการศึกษา**

langala University<br>Fechnology Lanna

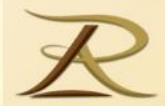

4

## **ภาคเรียนที่ 2/2564**

- **นักศึกษาลงทะเบียนเลือกรายวิชา วันที่ 1 – 7 พฤศจิกายน 2564** - **อาจารย์ทปี่ ร ึ กษาอน ม ั ต ิ การลงทะเบ ี ุ ยน วันที่ 8 –26 พฤศจิกายน 2564** - **เปิ ดภาคเรียนที่ 2 ปี การศึกษา 2564 วันที่ 8 พฤศจิกายน 2564 - กรณีต้องการผ่อนผันให้ติดต่องานทะเบียน วันที่ 8 – 12 พฤศจิกายน 2564** - **นักศึกษาช าระค่าลงทะเบียน วันที่ 22 – 28 พฤศจิกายน 2564** - **ยื่นค าร้องขอส าเร็จการศึกษา วันที่ 8 พย.64 – 7 มค. 2565 - วันที่ส าเร็จการศึกษา วันที่ 13 มีนาคม 2565**

# **หมายเหตุ :ใหน ้ ก ั ศึ กษาด ู รายละเอย ี ดอน่ื ๆ ไดท ้่ีS10 เมนูปฏิทินการศึกษา**

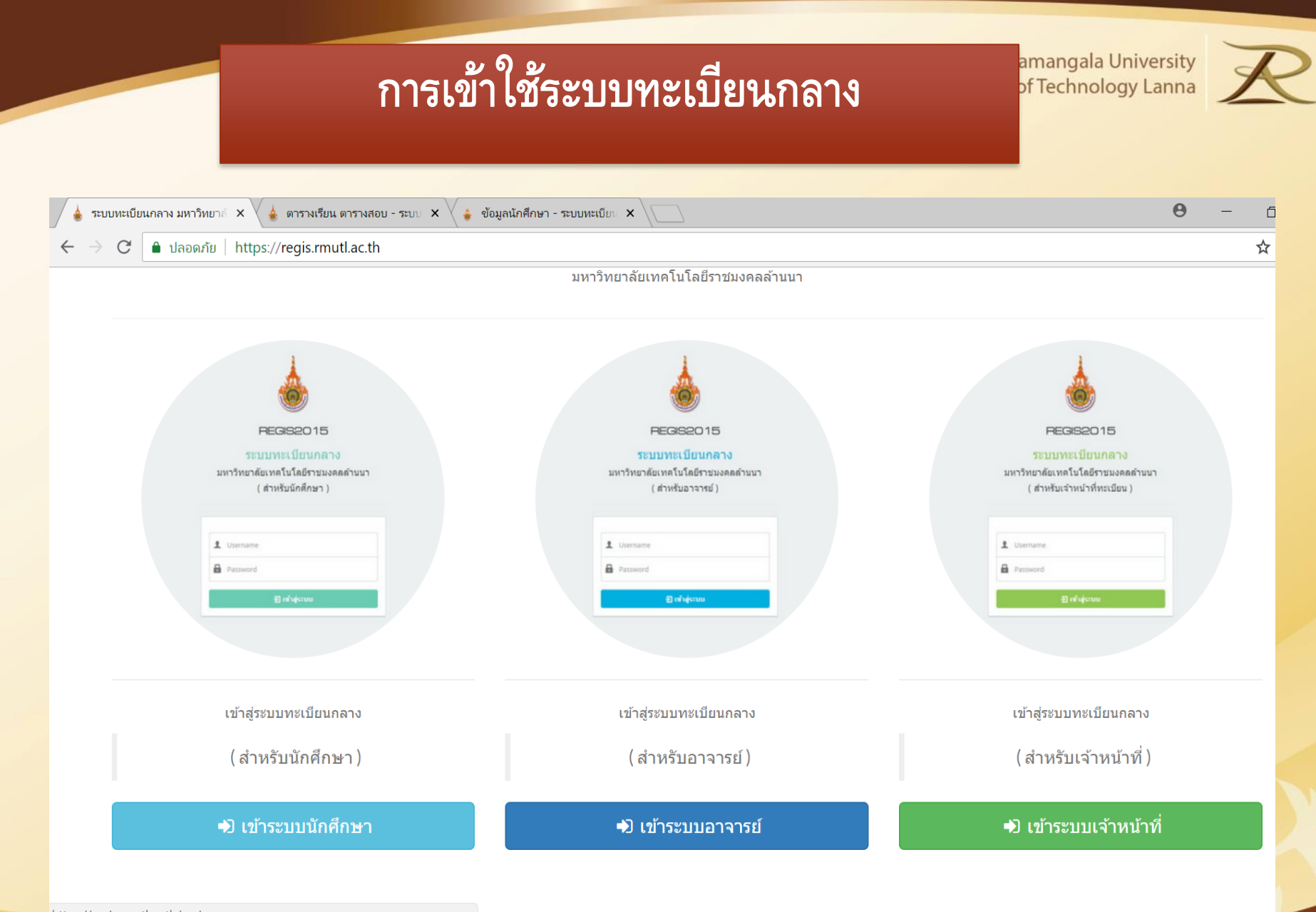

httns://regis.rmutl.ac.th/regis.

5

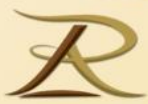

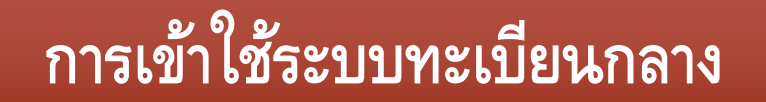

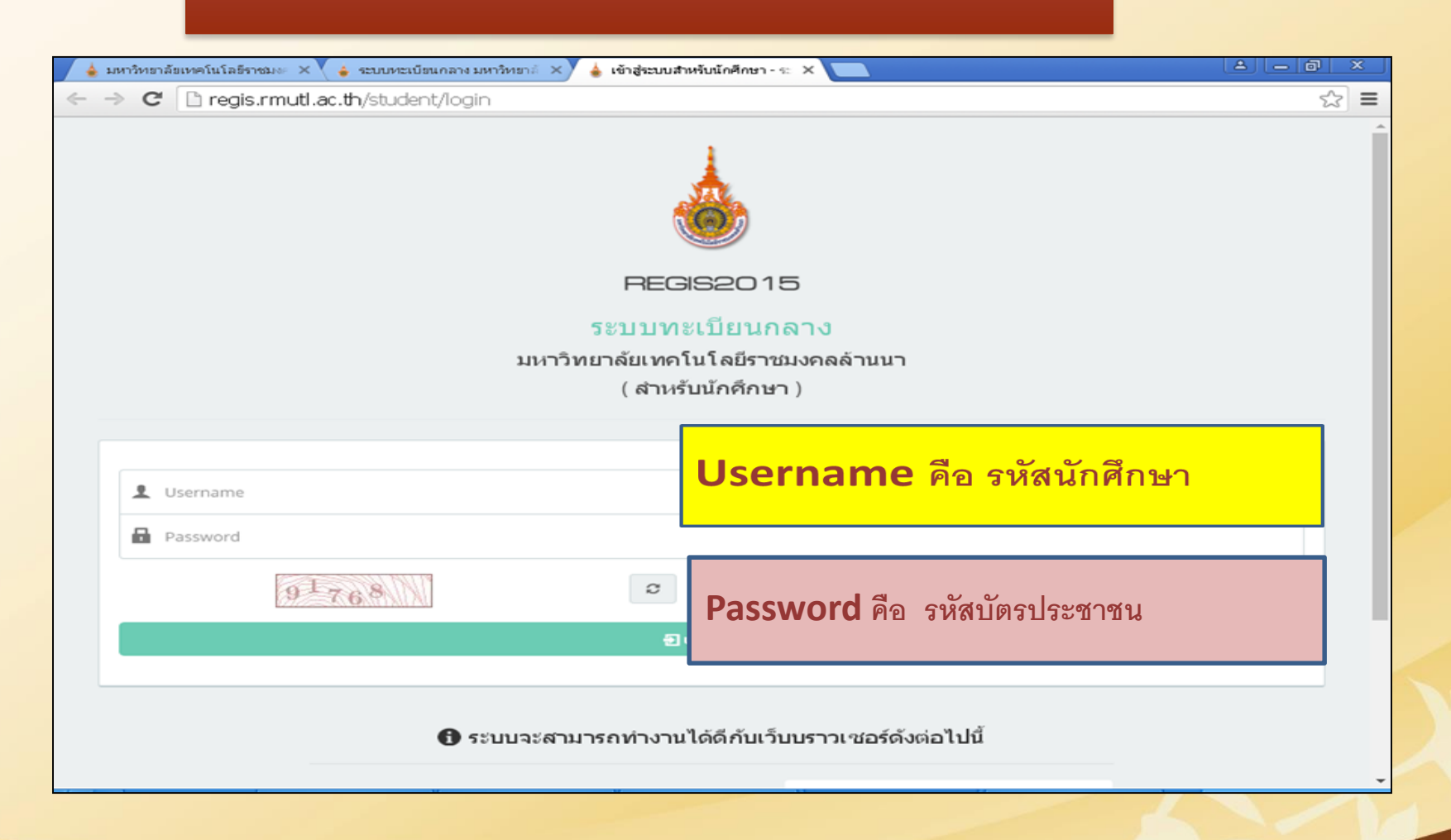

6

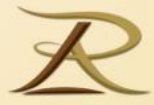

### เมนูการใช้งานสำหรับ นักศึกษา ในระบบทะเบียนกลาง

#### เมนูการใช้งานระบบทะเบียนกลาง

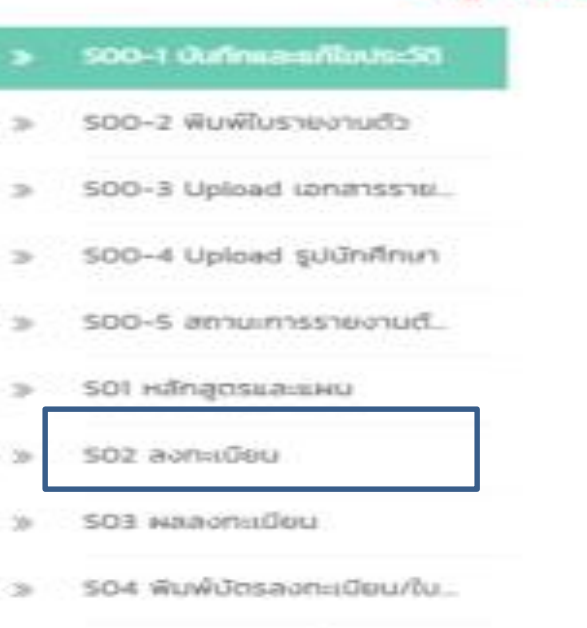

- 504-1 ลถานะการข้าระเงินแล... 300
- SO5 nous aden Drop
- SO6 HAM1SIS6IU
- SO7 auuulssülu
- รอย ขอสำเรือการศึกษา
- RAN CROGOLIUS ROZ
- ราง ปฏิทินการศึกษา  $\infty$
- รา) ตารางเรียนดารางสอบ ಾ
- \$12 จำลองผลการเรียน
- 513 ค้นหารายวัชาที่เปิดสอน  $\mathcal{R}$
- 514 ขอเอกสารหลักฐานการศึ
- 515 appuncis@nu
- 516 avnuDouðausippöuu.
- S17 พลลอบกาษาอังกฤษ  $\gg$
- **US-HOUSE**

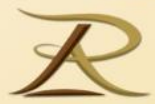

#### **การลงทะเบียน (S02)**

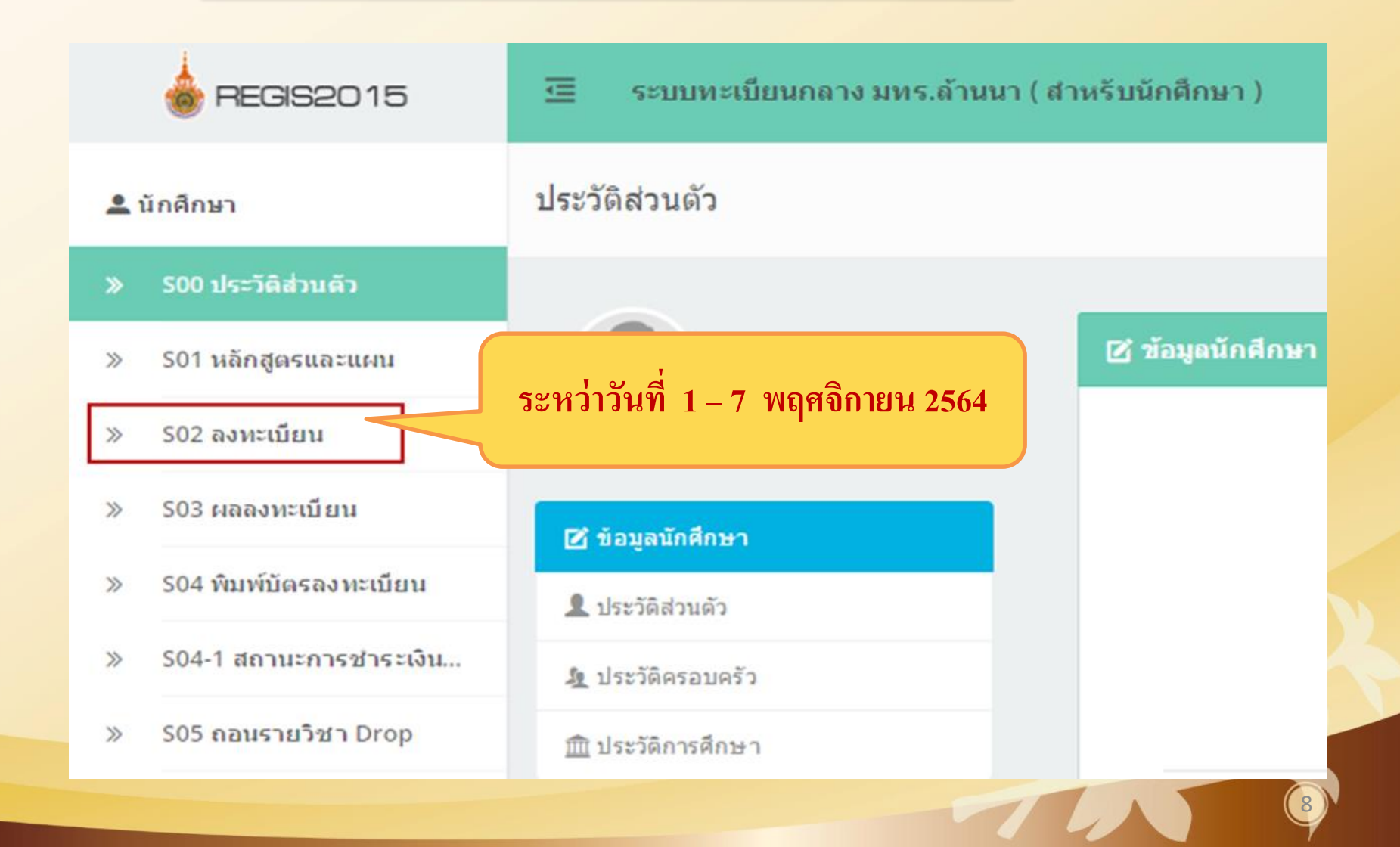

# **ตัวอย่างบัตรลงทะเบียน (สหกิจ)**

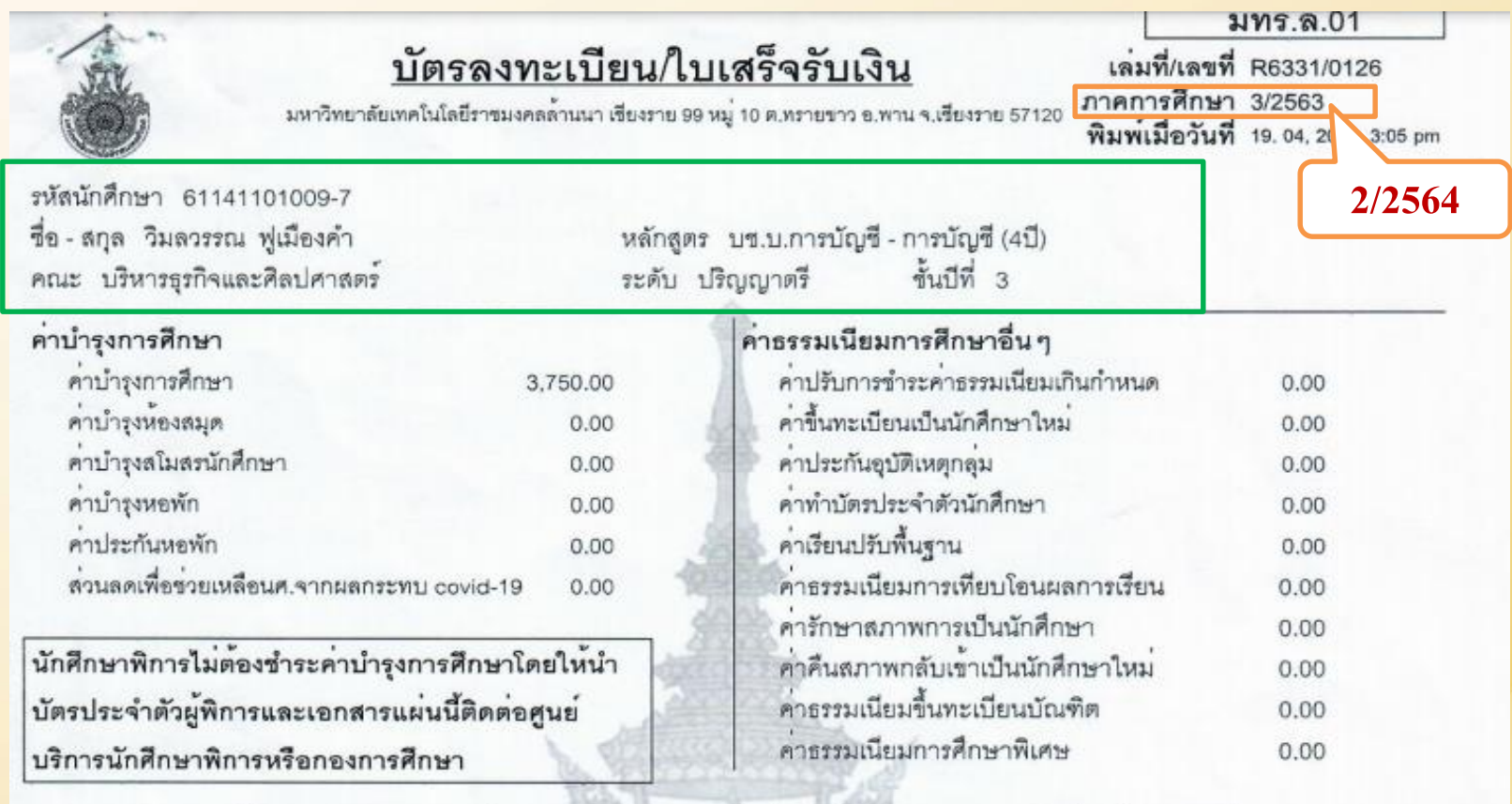

รวมคาบำรุงการศึกษาและคาธรรมเนียมการศึกษาทั้งสิ้น 3,750 บาท (สามพันเจ็ดรอยหาสิบบาทถวน)

- 1. ให้ชำระเงินสดภายในวันที่ 12 18 เมษายน 2564 ณ ช่องทางการชำระเงินที่ระบุไว้เท่านั้น
- 2. ผู้ที่ชำระเงินผ่านเคาน์เตอร์ธนาคารกรุงไทย ที่เจ้าหน้าที่ธนาคารลงลายมือชื่อรับเงิน สามารถใช้ใบเสร็จรับเงินนี้ ไปเบิกค่าเล่าเรียนบุตรได้ทันที
- 3. ผู้ที่ชำระเงินชองทางอื่น หากประสงค์จะนำใบเสร็จรับเงินไปเบิกคาเล่าเรียนบุตร<br>- ให้นำเอกสารฉบับนี้ ติดต่อแผนกการเงิน/กองคลัง หลังวันซำระเงินเป็นต้นไป(ในวัน-เวลาราชการ) ulussion good senounce unanissimal and http://regis.mutt.or.th/etudent

เจาหนาที่ผรับ

# **ตัวอย่างบัตรลงทะเบียน (สหกิจ)**

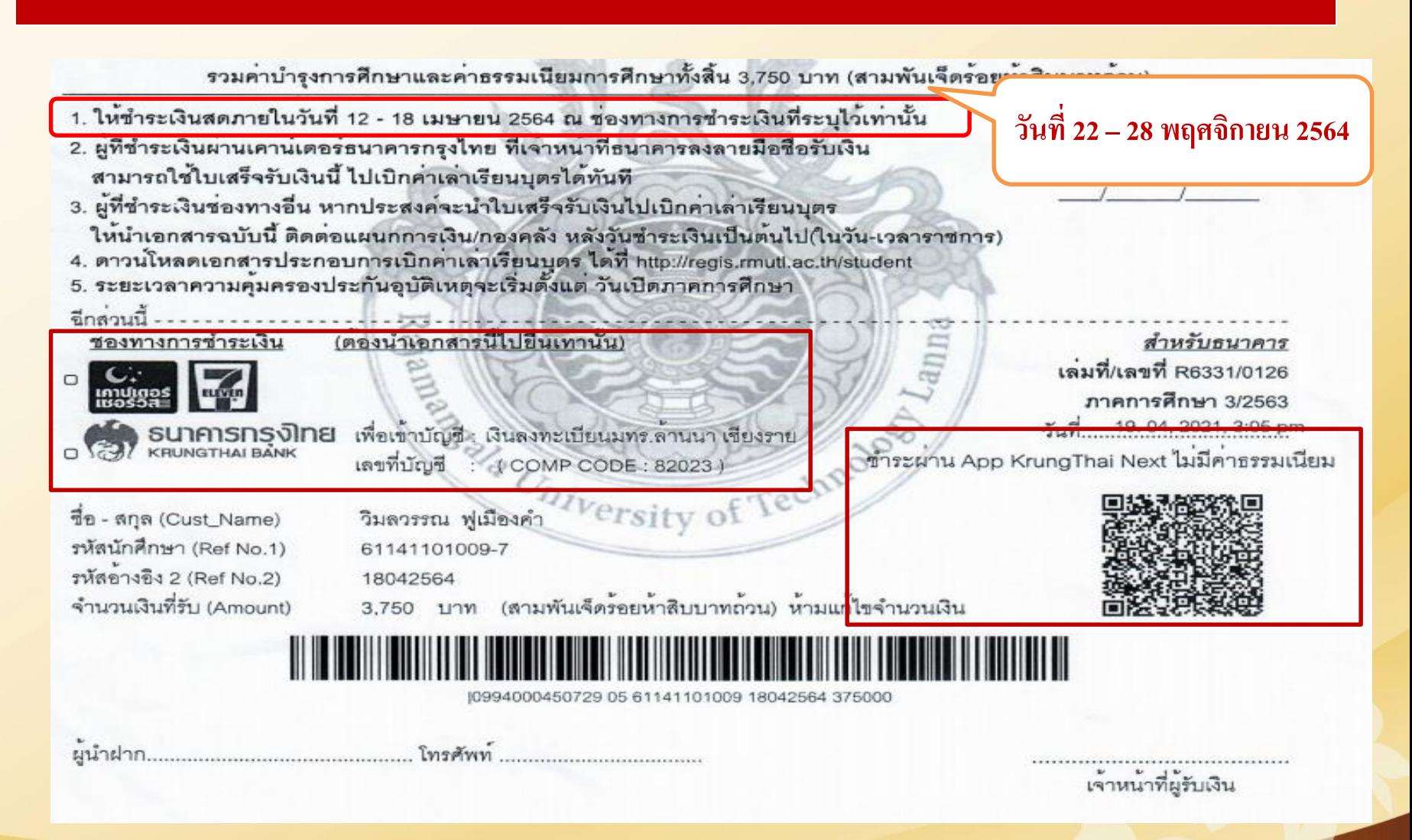

10

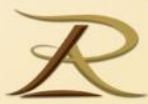

# **S10 ปฏิทินการศึกษา**

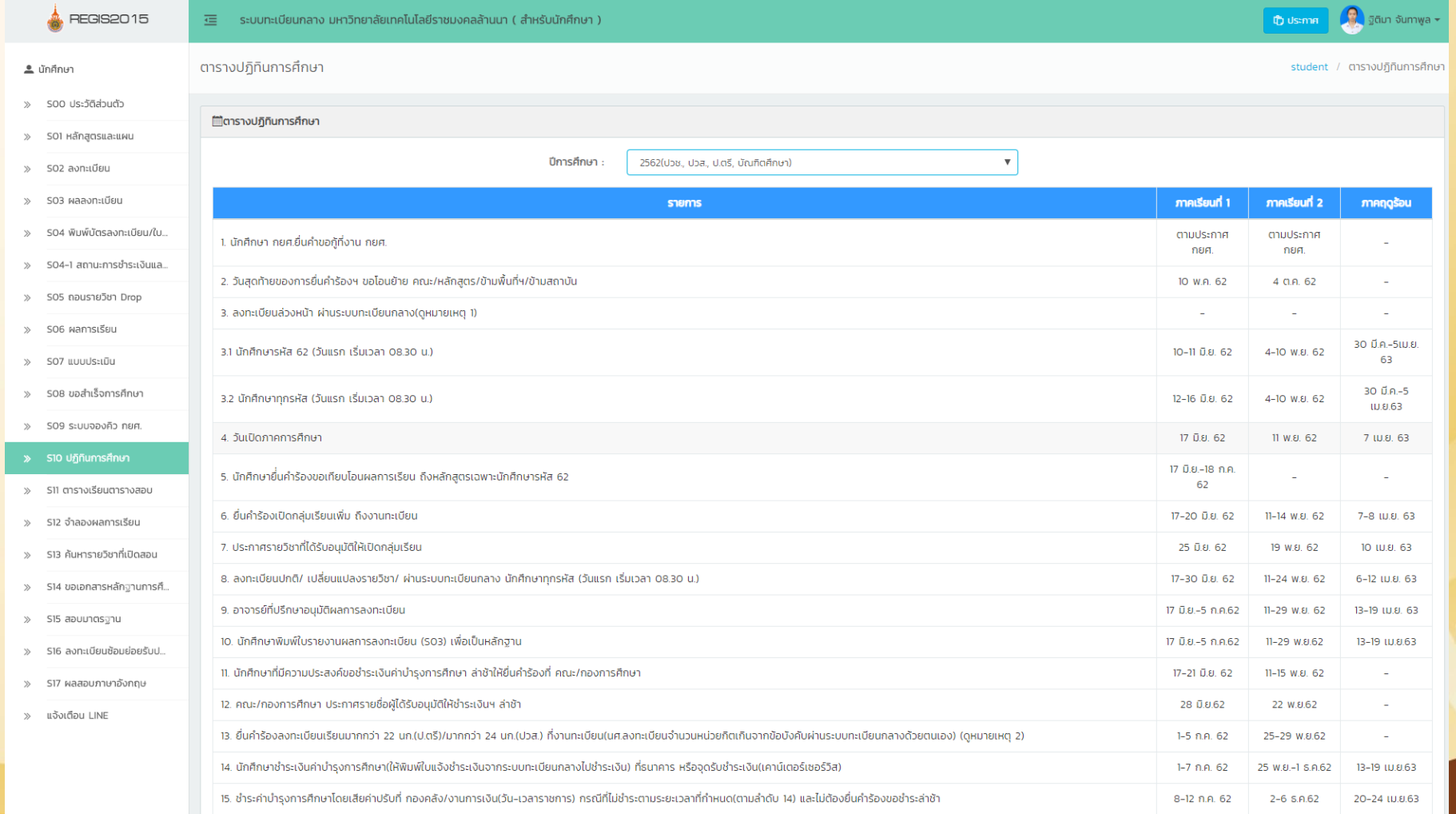

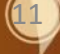

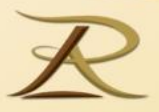

12

Rajamangala University of Technology Lanna

# **ปฏิทินการศึกษา S10**

**เป็ นเมน ู ส าหร ั บวางแผนการเร ี ยน ของน ั กศ ึ กษาและกา หนดการส าคัญ ต่าง ๆ ตลอดปี การศึกษา เช่น** 

- **-การลงทะเบียนเรียน**
- **-การช าระเงินค่าเทอม**
- **-การเพิ่ม ถอน รายวิชา**
- **-การขอส าเร็จการศึกษา เป็ นต้น**

Rajamangala University

Lanna

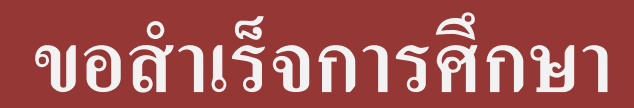

 $\rightarrow$ 

 $\gg$ 

 $\gg$ 

 $\gg$ 

 $\gg$ 

 $\gg$ 

 $\gg$ 

 $\gg$ 

 $\gg$ 

 $\gg$ 

 $\gg$ 

 $\gg$ 

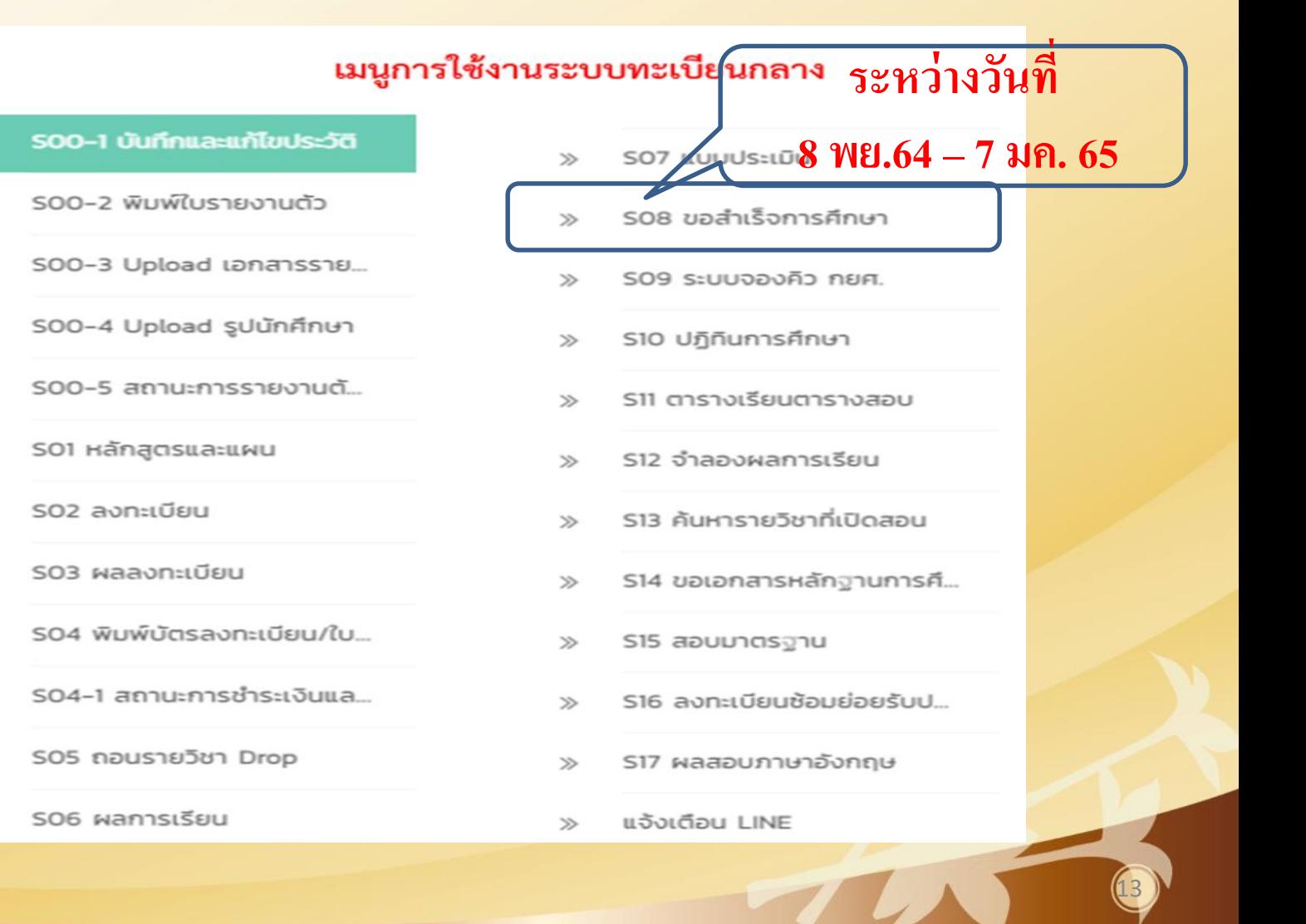

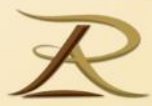

### **การขอส าเร็จการศึกษา**

#### **เมน ู S08 ขอส าเร็จการศึกษา**

## **1. ก าหนดการยื่นค าร้องขอส าเร็จการศึกษาฯ ภาคเรียนที่ 2/2564 \*\*\*\*\*วันที่ 8 พย. 2564 –7 มค. 2565\*\*\*\*\*\***

และชำระค่าธรรมเนียมฯ จำนวนเงิน 1,350 บาท (ชำระเงินเพียงครั้งเคียว)  $\overline{\phantom{a}}$ ֦֘<u>֘</u><br>֧֚֝  $\overline{1}$  $\overline{\phantom{a}}$ โดยมีรายละเอีย<mark>ด ดังนี้</mark>

#### 1.1 ค ำข ้ึ นทะเบ ี ยนบณ ั ฑ ิ ต 1,200 บำท ֦֘<u>֘</u><br>֧֚֝

1.2 ค่าหนังสือรับรองคุณวุฒิ ฉบับภาษาไทย 50 บาท ่<br>.<br>. ุ ุ 1.3 ค่ำใบระเบียนแสดงผลการเรียน (ใบ รบ.) ฉบับภาษาไทย 50 บาท ่<br>.<br>. 1.4 ค่ำใบระเบียนแสดงผลการเรียน (ใบ รบ.) ฉบับภาษาอังกฤษ 50 บาท ่<br>:

## **การขอส าเร็จการศึกษา (ต่อ)**

2. <u>ตรวจสอบทะเบียนประวัติตนเอง </u>อาทิเช่น <u>ชื่อ / นามสกุล</u> ทั้งภาษาไทย ่<br>:<br>: <u>และภาษาอังกฤษ, รหัสประจำตัวประชาชน วันเดือนปีเกิด</u>ให้ถูกต้อง และ ตรงกับบัตรประจำตัวประชาชน ของตนเอง เพราะเอกสารหลักฐานจะออก  $\overline{\mathcal{L}}$ ตำมข้อมูลทะเบียนประวัตินักศึกษำในระบบทะเบียนกลำง 3. ระบุ<u>หมายเลขโทรศัพท์ปัจจุบัน</u> ในใบคำร้องฯ เพื่อสะดวกในการติดต่อ **ุ ่** กรณ ี ม ีปั ญหำเก ี่ยวกบ ั ผลกำรเร ี ยน หร ื อกำรยน ื่ คำ ร ้ องฯ ไม ถ ู กต้องครบถ้วน  $\overline{\mathbb{I}}$ ֦֧<u>֘</u> 4. ยื่นคำร้องผ่าน อาจารย์ที่ปรึกษา / หัวหน้าหลักสูตร ลงนามให้ครบถ้วน  $\overline{\mathcal{L}}$ ֦<u>֘</u>

#### ิ การขอสำเร็จการศึกษา (ต่อ)<br>———————————————————— **F**

- 5. ชำ ระเง ิ นค ำธรรมเน ี ยมฯ **ผ านเคาท เตอร ธนาคารกร งไทย ท กสาขา**  $\overline{\mathcal{L}}$ ֦֘<u>֘</u><br>֧֚֝ **่ ์ ์ ุ ุ**
- 6. นำส่งหลักฐานใบคำร้องขอสำเร็จการศึกษาที่ พิมพ์จากเมนู S08 ขอสำเร็จ  $\overline{\phantom{a}}$ ่<br>. การศึกษา ณ งานวิชาการ พร้อมแนบหลักฐาน ดังนี้
	- 6.1 สำเนาบัตรประจำตัวประชาชน จำนวน 1 ฉบับ
	- 6.2 สลิปชำระค่าธรรมเนียมการขึ้นทะเบียนบัณฑิต  $\overline{\phantom{a}}$ ֦֘<u>֘</u><br>֧֪֚֝
- หมายเหตุ: หากมีการเปลี่ยนแปลงกำหนดการขอสำเร็จการและส่งหลักฐาน  $\overline{\mathcal{L}}$  $\overline{\phantom{a}}$ ่<br>.<br>. กำรขอส ำเร็จ ทำงมหำลัยฯ จะแจ้งให้ทรำบในระบบทะเบียนกลำง

## ตัวอย่างแบบแจ้งขอสำเร็จการศึกษา

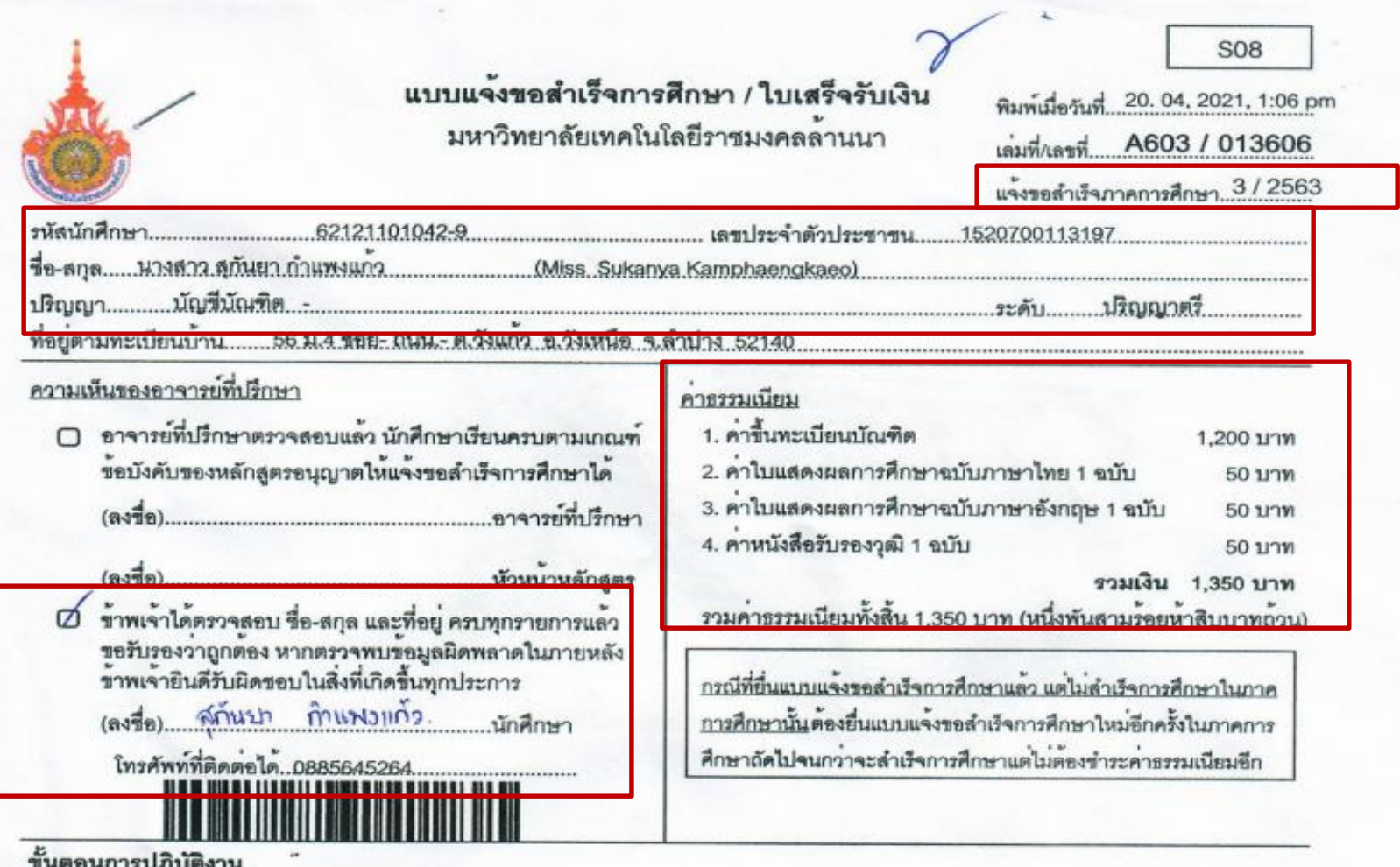

- 1. นำเอกสารขุดนี้ให้อาจารย์ที่ปรึกษาและหัวหน้าหลักสูตรลงนาม
- 2. ชำระเงินคาธรรมเนียมพร้อมส่งเอกสารชดนี้ที่งานทะเบียน ระหว่างวันที่ 5 30 เมษายน 2564

## ี่ตัวอย่างแบบแจ้งขอสำเร็จการศึกษา (ต่อ)

#### ขั้นตอนการปฏิบัติงาน

- 1. นำเอกสารขุดนี้ให<sup>้</sup>อาจารย์ที่ปรึกษาและหัวหน<sup>้</sup>าหลักสูตรลงนาม
- 2. ชำระเงินคาธรรมเนียมพร้อมส่งเอกสารชุดนี้ที่งานทะเบียน ระหว่างวันที่ 5 30 เมษายน 2564
- 3. ขอรับเอกสารลำเร็จการศึกษาได้หลังจากการประชุมสภาวิชาการ/สภามหาวิทยาลัย อนุมัติผลลำเร็จการศึกษาแล้ว

เจาหนาที่ผู้รับเงิน (ประทับตราธนาคาร)

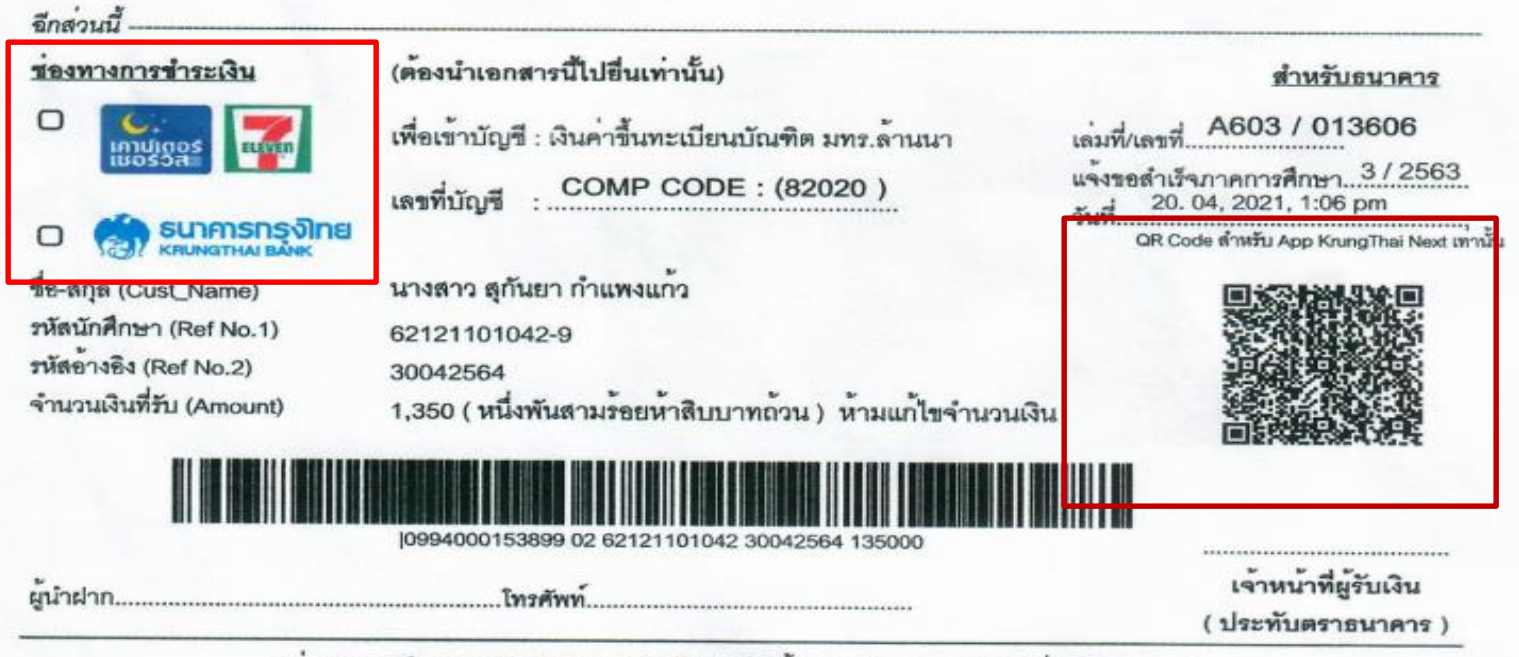

กลุ่มงานทะเบียน มหาวิทยาลัยเทคโนโลยีราชมงคลลานนา โทร.053-921444 ต่อ 1021 , 2426

Websit: https://academic.rmutl.ac.th/

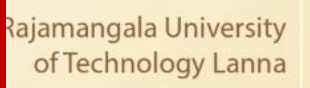

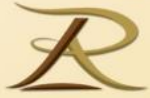

#### **การขอเอกสารทางการศึกษา s14**

#### เมนูการใช้งานระบบทะเบียนกลาง

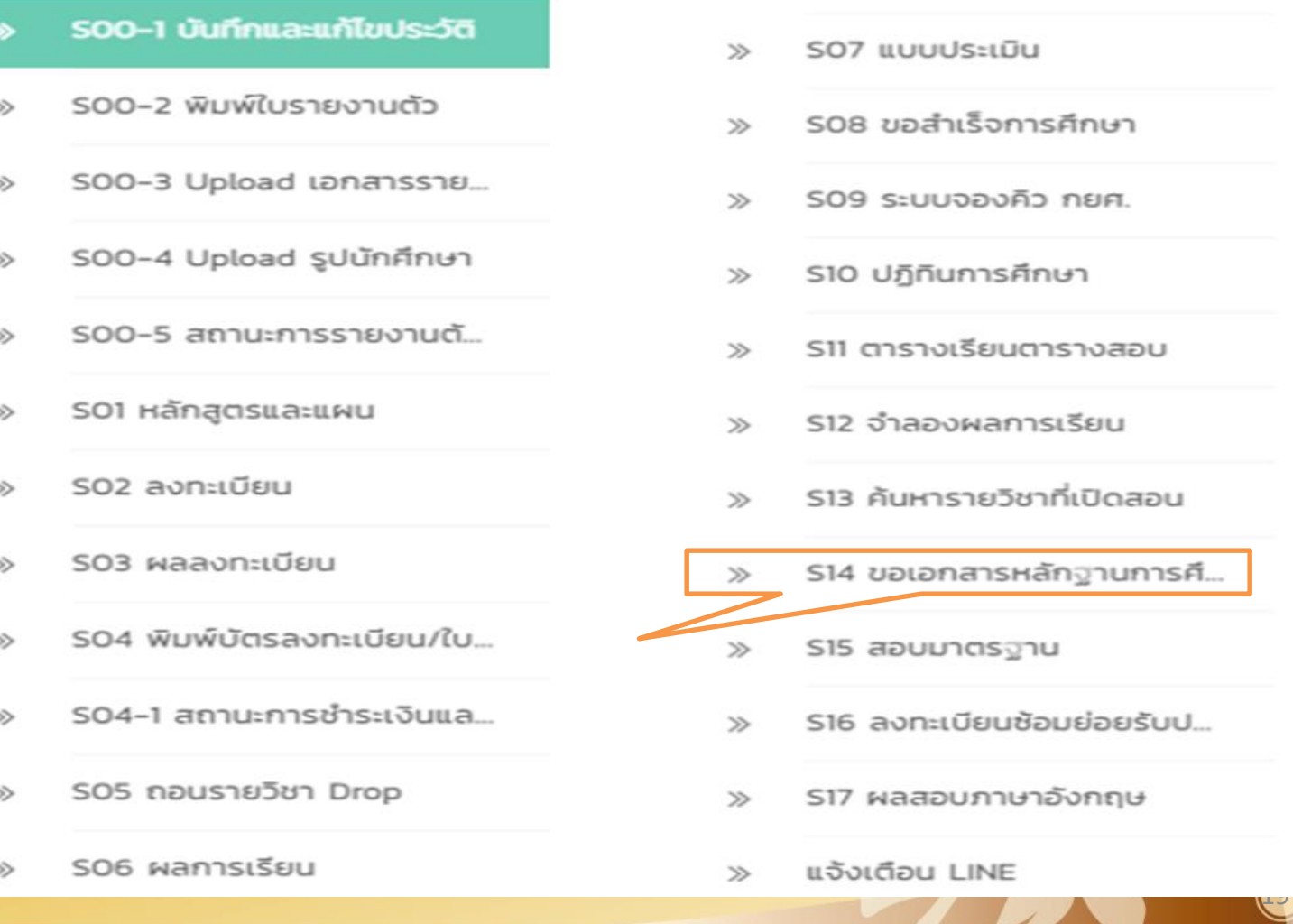

# **ขั้นตอนการขอเอกสารหนังสือรับรอง**

### **หากต้องการไปสมัครงานให้ขอเอกสารดังนี้**

- **1. หนังสือรับรองเรียนจบครบหลักสูตร**
- **2. ใบแสดงผลการเรียนฉบับไทย และอังกฤษ**

#### **เลือกท ารายการที่ต้องการขอรับเอกสาร**

คำร้องขอเอกสารหลักฐานการศึกษา ≣ คารางเฬกงผลการร้องขอ 3 2558  $\bm{\mathsf{x}}$  ຍກເລິກ ต์ ปีการศึกษา ี่ ตาคเรียน เลือกรายกุ<u>าร</u>ู เลือดรายคาร ไหม(ลมัม) ฉังคฤษ(ฉบับ) จำนานเงิน(บาท)  $\overline{\mathcal{C}}$ ขอใบแสดงผลการศึกษา (ฉบับไม่สมบูรณ์)  $\mathbf 0$  $\mathbf{0}$  $\mathbf{0}$ ☎ ขอหนังสือรับรองนักศึกษา  $\mathbf{0}$  $\mathbf{0}$  $\mathbf{0}$ ☎ ขอหนังสือรับรองคาดว่าจะจบการศึกษา 0  $\mathbf{0}$  $\mathbf 0$ ☎  $\mathbf{0}$ ขอหนังสือรับรองเรียนครบหลักสูตร 0  $\mathbf{0}$ ☎ ขอหนังสือรับรองความประพฤติ  $\mathbf 0$  $\mathbf{0}$  $\mathbf{0}$ จ่านวนเงินรวมทั้งหมด  $\mathbf{0}$ 

 $\overline{a}$ 

la University ology Lanna

ค่าร้องขอเอกสารหลัก ฐานการศึกษา

# **ขั้นตอนการขอเอกสารหนังสือรับรอง**

- **กรอกจ านวนเอกสารที่ต้องการ**
- กดยืนยันการทำรายการ

,ร์องขอเอกสารหลักฐานการศึกษา ค่าร้องขอเอกสารหลัก ฐานการศึกษา ≡ิตารางแสดงผลการร้องขอ З 2558  $\times$  ยกเลิก ปี ปีการศึกษา தி ภาคเรียน เลือก จำนาน ไหย(ลมัน) จังกฤษ(ฉบับ) 5381035 าายการ เงิน(นาห)  $\,1\,$  $\,1\,$ ขอใบแสดงผลการศึกษา (ฉบับไม่สมบูรณ์) 100  $\,1\,$  $\,1\,$ Ø ขอหนังสือรับรองนักศึกษา 100 ้กรอกจำนวนที่ต้อง Ø ขอหนังสือรับรองคาดว่าจะจบการศึกษา  $\theta$  $\theta$  $\theta$ ขอรับเอกสาร  $\bullet$ ขอหนังสือรับรองเรียนครบหลักสูตร  $\theta$  $\theta$  $\theta$  $\bullet$  $\bf 0$ ขอหนังสือรับรองความประพฤติ  $\mathbf 0$  $\mathbf 0$ จำนวนเงินรวมทั้งหมด 200  $\bm{\oplus}$  ทำรายการ ึกดทำรายการ

21

niversity gy Lanna

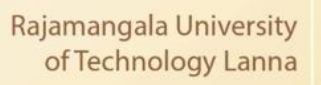

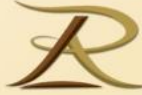

# **ขั้นตอนการขอเอกสารหนังสือรับรอง**

#### **ตรวจสอบรายการ**

#### **กรณีที่นักศึกษาขอหนังสือรับรองความประพฤติ**

#### ้ให้สั่งพิมพ์ใบคำร้องเพื่อเสนอต่ออาจารย์ที่ปรึกษาเพื่อลงนามรับรองก่อน

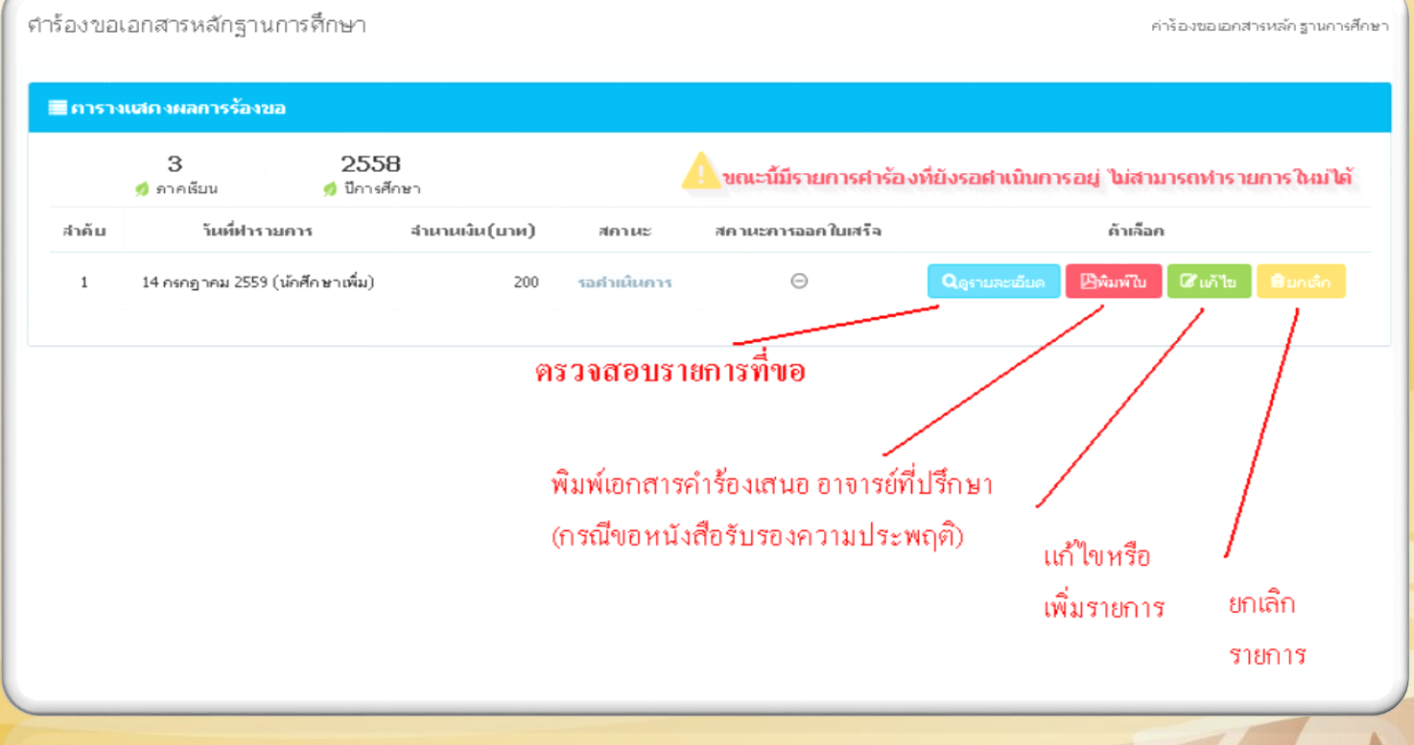

Rajamangala University

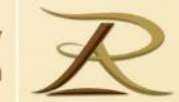

# **ขั้นตอนการขอเอกสารหนังสือรับรอง**

#### **กรณีมารับด้วยตนเอง**

- **1. หลังเข้าไปกรอกค าขอเอกสารผ่านระบบทะเบียนกลาง**
- 2. นำบัตรประจำตัวนักศึกษายื่นติดต่อ ณ งานการเงิน เพื่อชำระค่าธรรมเนียม
- **3. น าบัตรประจ าตัวนักศึกษาพร้อมใบเสร็จ (สีฟ้า) ยื่น ณ งานวิชาการ และรอ รับเอกสารที่ขอ**
- **กรณีให้มหาวิทยาลัยส่งเอกสารไปให้**
	- **1. เข้าไปกรอกค าขอเอกสารผ่านระบบทะเบียนกลาง**
	- **2. เลือกวิธีการส่งเอกสารให้โดยมีค่าส่ง 80 บาทต่อ 1 ครั้ง (EMS)**
	- 8. ติดต่องานทะเบียนเพื่อชำระค่าคำขอ และค่าจัดส่ง
		- **(โดยงานทะเบียนจะส่งเลขที่บัญชีของมหาลัยฯไปให้)**

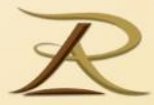

# **สถานที่ติดต่อ งานวิชาการ**

# **สถานที่ตั้ง : ห้องวิชาการ ชั้น 1 อาคารส านักงานบริหาร มหาวิทยาลัยเทคโนโลยีราชมงคลล้านนาเชียงราย เบอร์โทรศัพท์ : 053-723971-80 ต่อ 1110-3 เวลาให้บริการ : วันจันทร์ – ศุกร์ เวลา 08.30-16.30 น.**

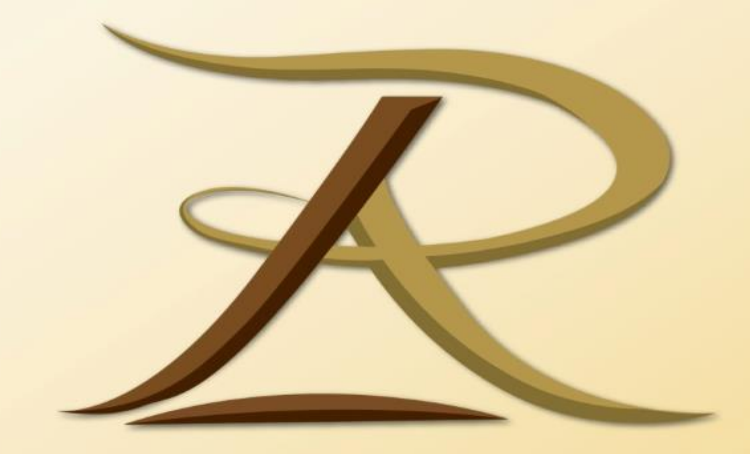

### Responsibility Morality Unity Technology Learning society